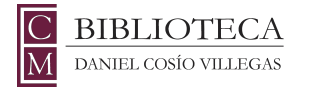

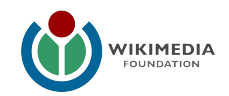

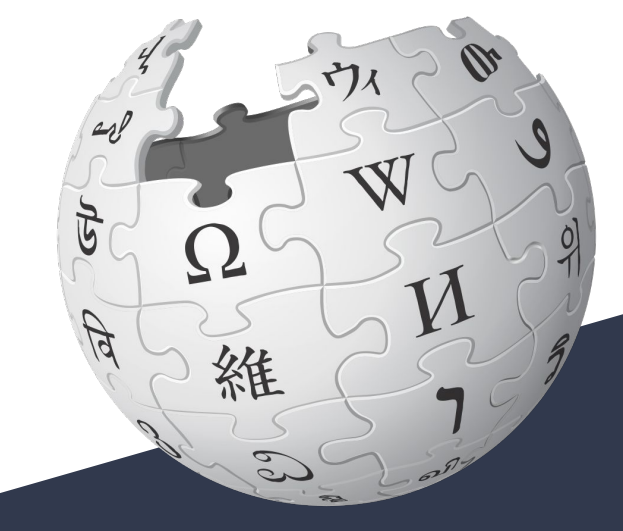

## WIKIPEDIA La enciclopedia libre

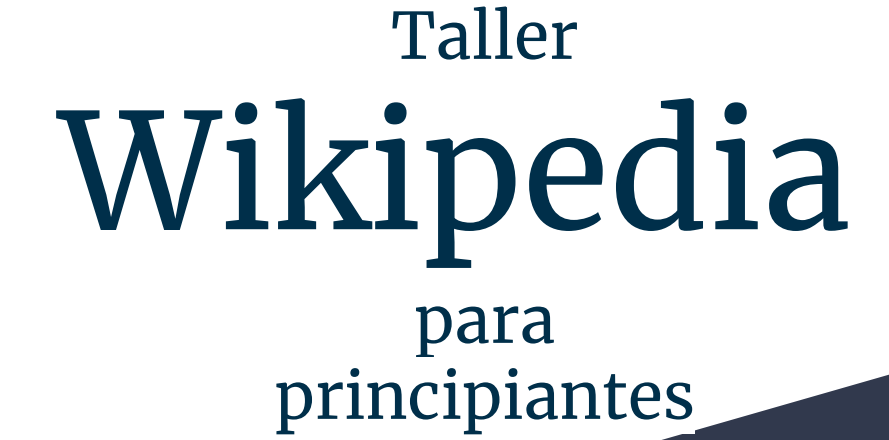

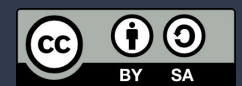

## Agenda

#### **1. La Fundación Wikimedia**

- a. Wikimedia
- b. Proyectos de contenido
- c. Capítulos de Wikimedia

#### **2. Wikipedia**

- a. ¿Qué es?
- b. Los 5 pilares

#### **3. Editando Wikipedia**

a. Cuenta

b. Elementos esenciales de un artículo de Wikipedia

- **4. Editor visual**
- **5. Editor de código**

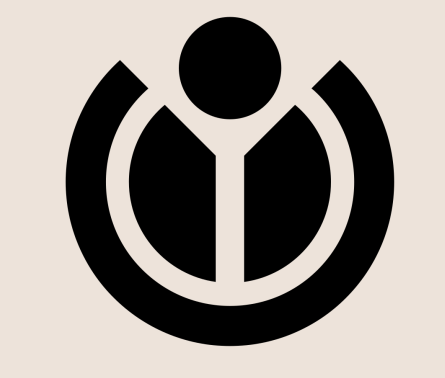

## WIKIMEDIA FOUNDATION

**"Imagina un mundo en el que todo ser humano pueda compartir libremente la suma de todo el conocimiento. Ese es nuestro compromiso"**

## **Proyectos de contenido**

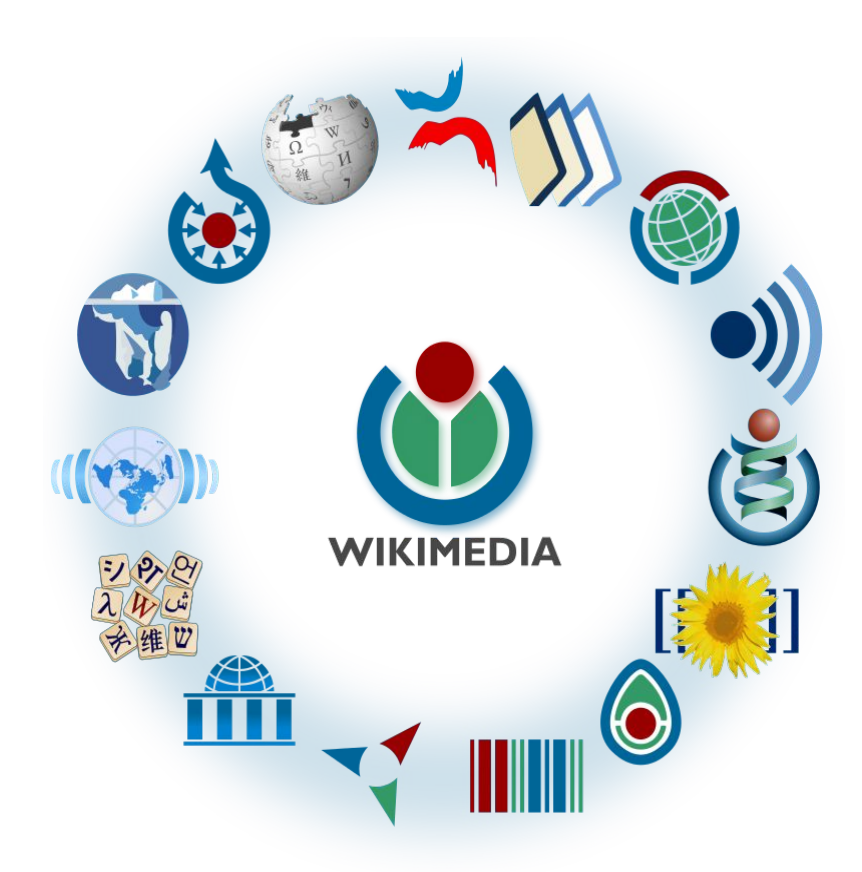

Wikimedia Foundation, CC BY-SA 3.0, https://commons.wikimedia.org/w/in dex.php?curid=28006572

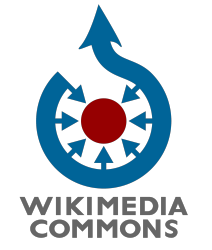

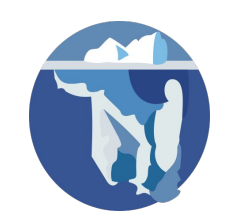

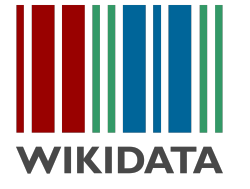

## Capítulos de Wikimedia

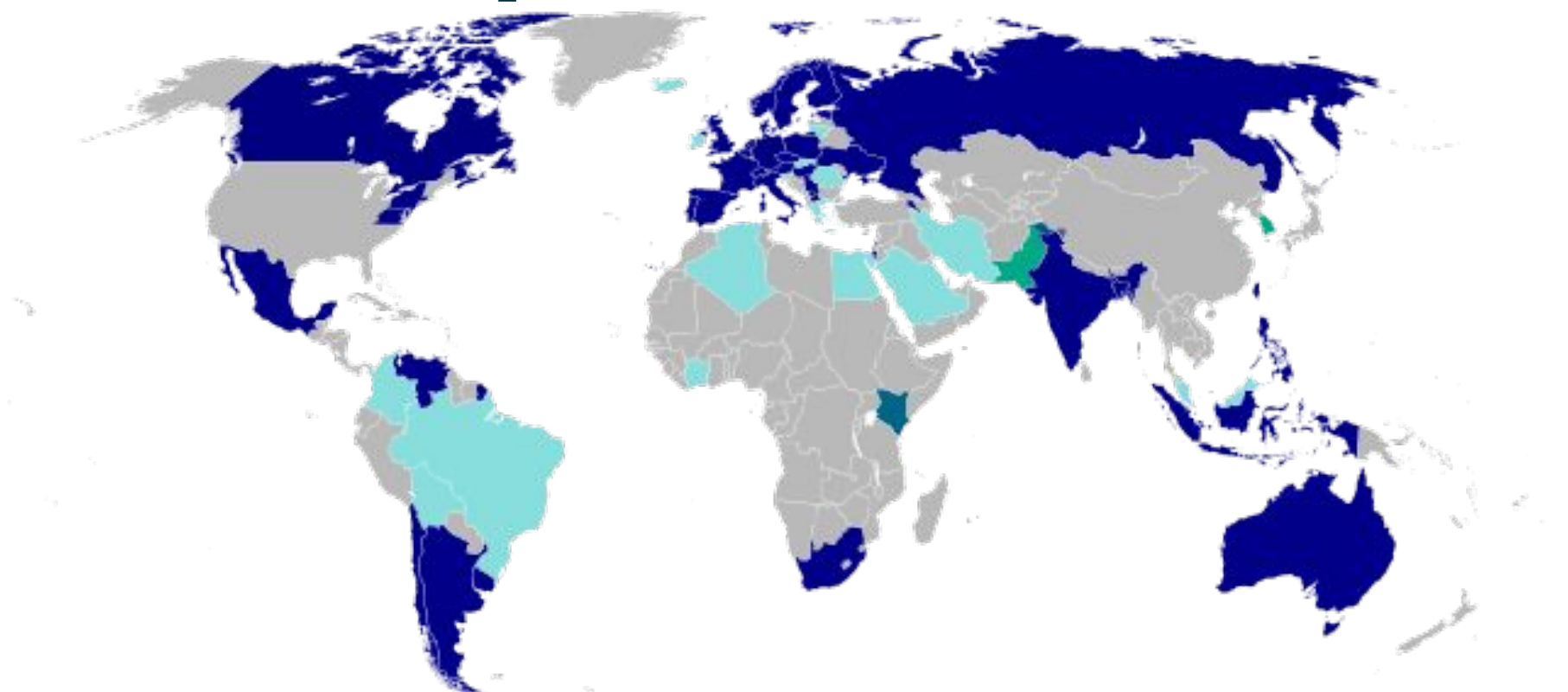

Capítulos actuales, tanto fundados (azul oscuro) como aprobados (turquesa oscuro), capítulos planeados (verde), y capítulos en discusión (azul claro) al 4 marzo 2015.

#### Wikimedia México

#### Sitio oficial del capítulo mexicano de la Fundación Wikimedia.

Wikimedia México A.C. (WM-MX) es una asociación civil sin fines de lucro, bajo las regulaciones del Código Civil de México, que sirve como el capítulo de Wikimedia Foundation en México. Tiene el fin de difundir y promover en su jurisdicción a Wikipedia y los proyectos de la fundación. Wikimedia Foundation es una asociación sin ánimo de lucro basada en los Estados Unidos que tiene como objetivo facultar y animar a la gente de todo el mundo a reunir y desarrollar contenido educativo neutral bajo una licencia de contenido libre o en el dominio público, y a difundirla de manera efectiva y global. Para dichos fines, la fundación colabora a través de una red de capítulos nacionales independientes fundados para difundir, apoyar y promover los proyectos de Wikimedia dentro del ámbito geográfico respectivo.

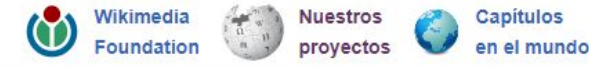

Iván Martínez [@protoplasmakid](https://twitter.com/protoplasmakid)

Salvador Alcántar [@salvador\\_alc](https://twitter.com/search?q=salvador_alc&src=typd)

Carmen Alcázar [@metik](https://twitter.com/metik)

Wikimedia México

# ¿Qué es Wikipedia?

## Wikipedia en español

#### **1 millón 300 mil** artículos

**570 millones** visitas

## Wikipedias por cantidad de artículos

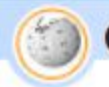

#### Gráfica de las 10 mayores Wikipedias

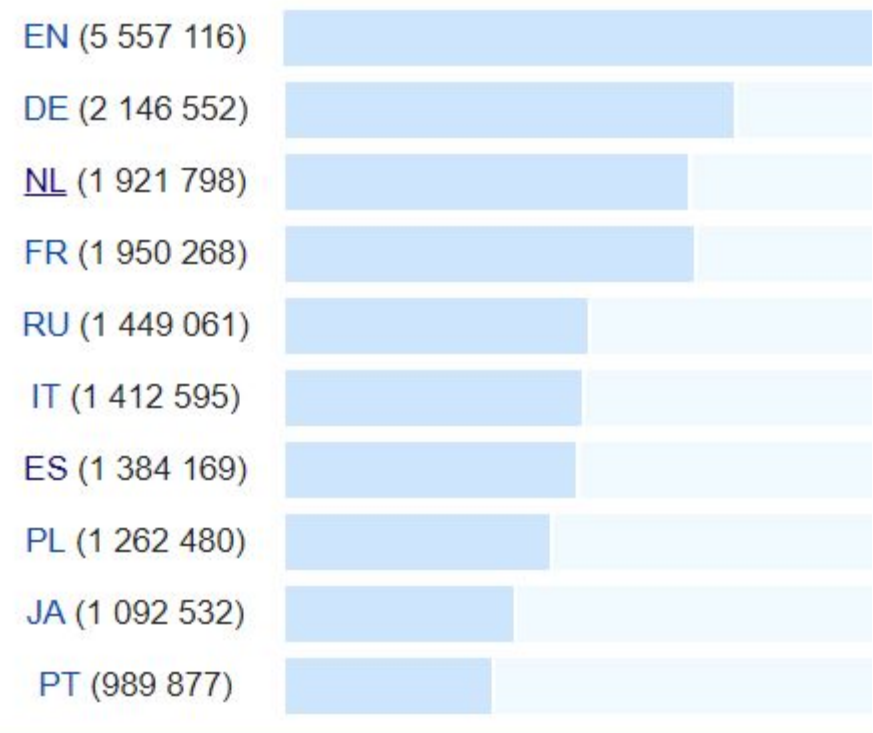

## Los 5 pilares

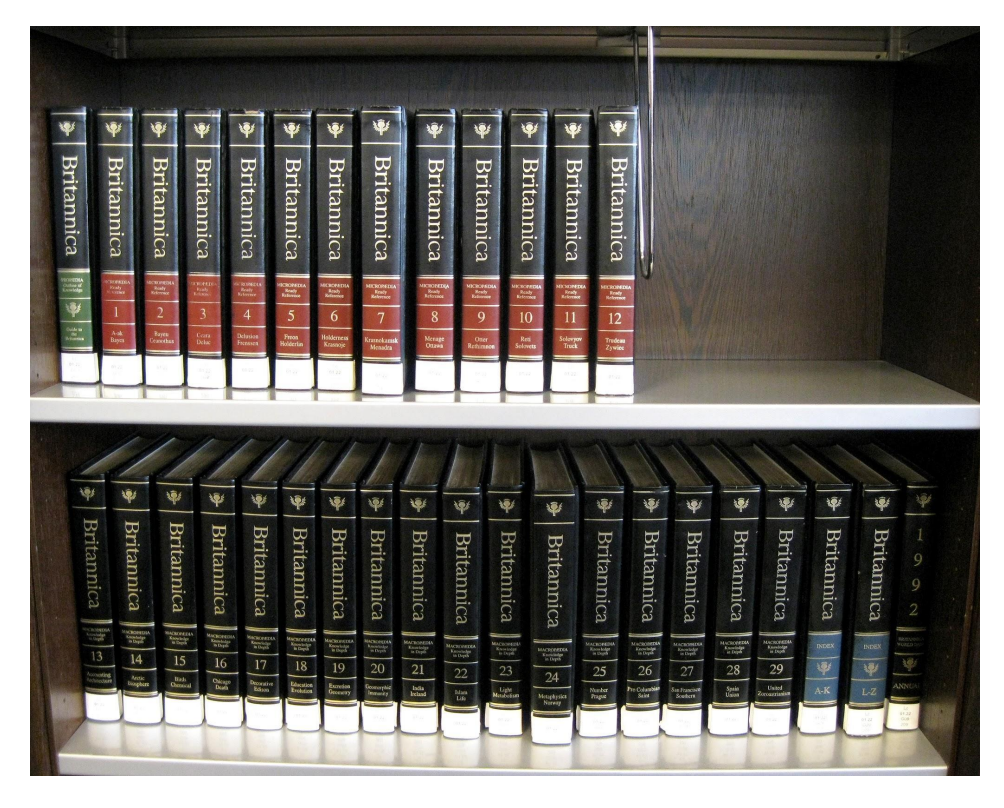

By Ziko (Own work) [GFDL (http://www.gnu.org/copyleft/fdl.html) or CC BY-SA 3.0 (https://creativecommons.org/licenses/by-sa/3.0)], via Wikimedia Commons

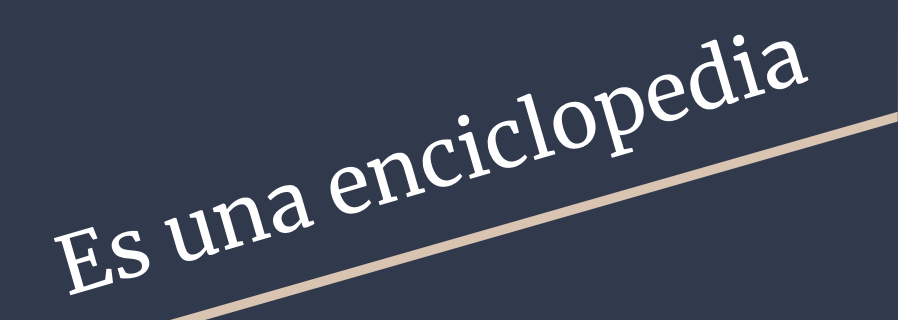

**1**

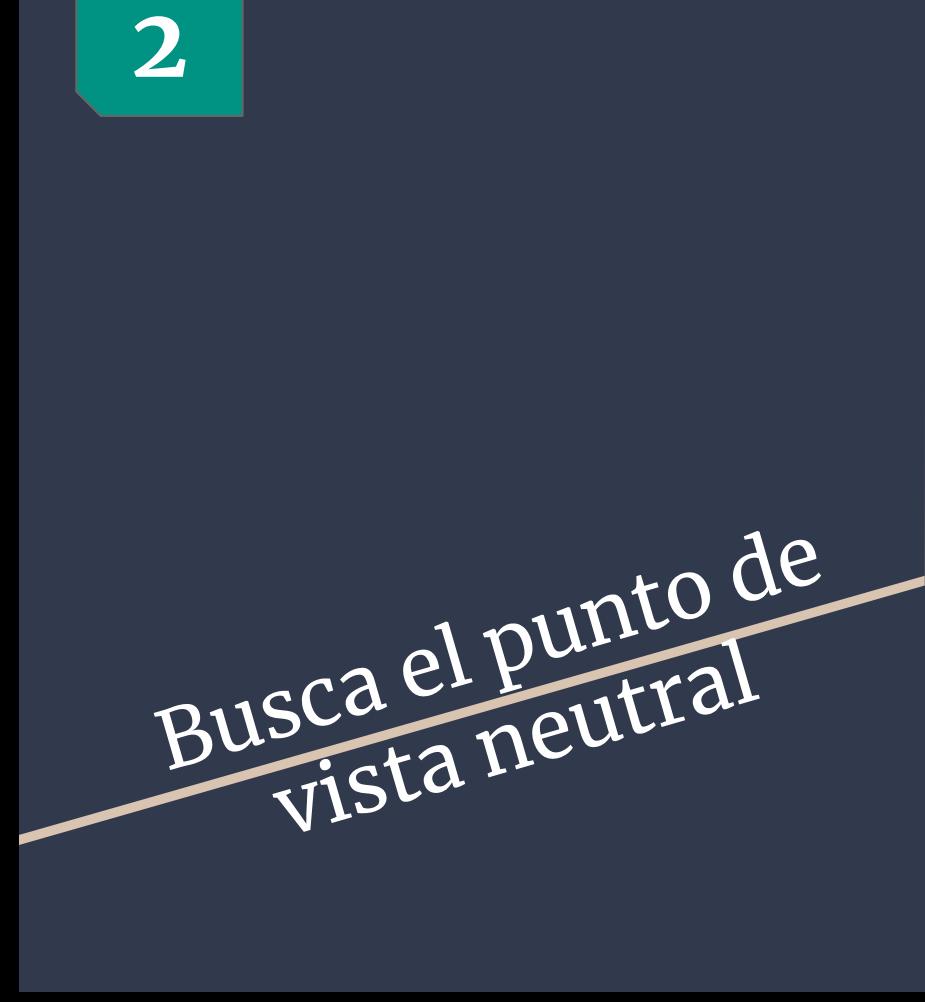

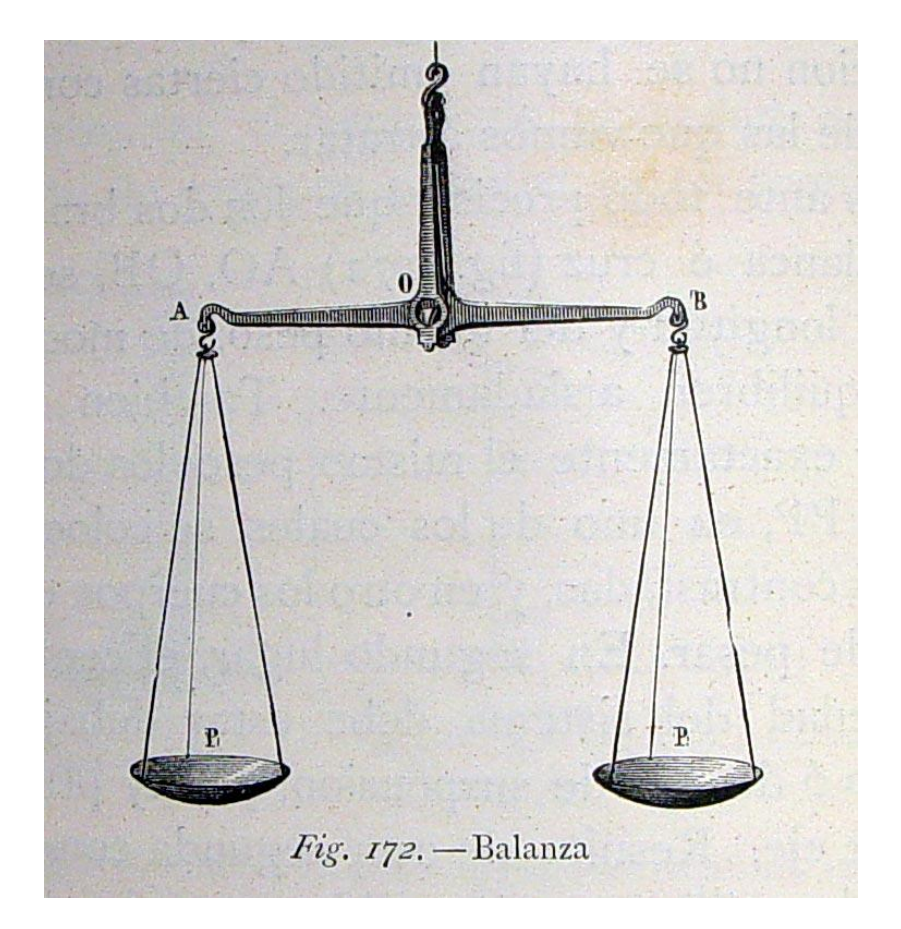

Por Fondo Antiguo de la Biblioteca de la Universidad de Sevilla from Sevilla, España ("Balanza".) [CC BY 2.0 (http://creativecommons.org/licenses/by/2.0)], undefined

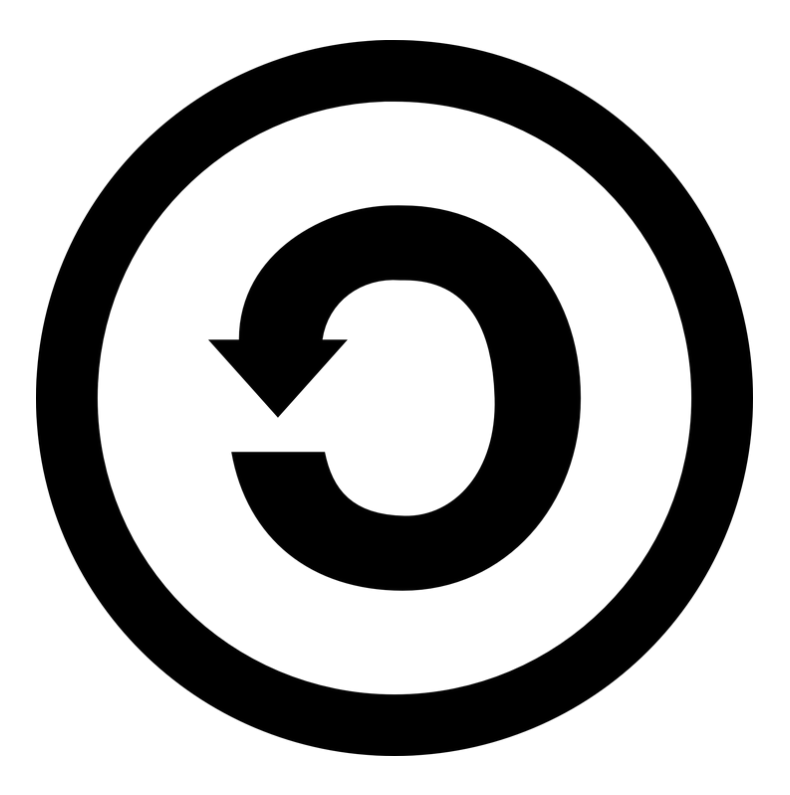

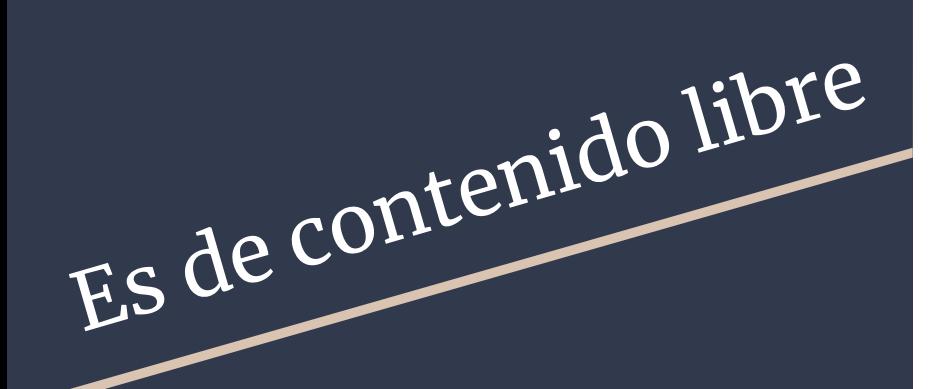

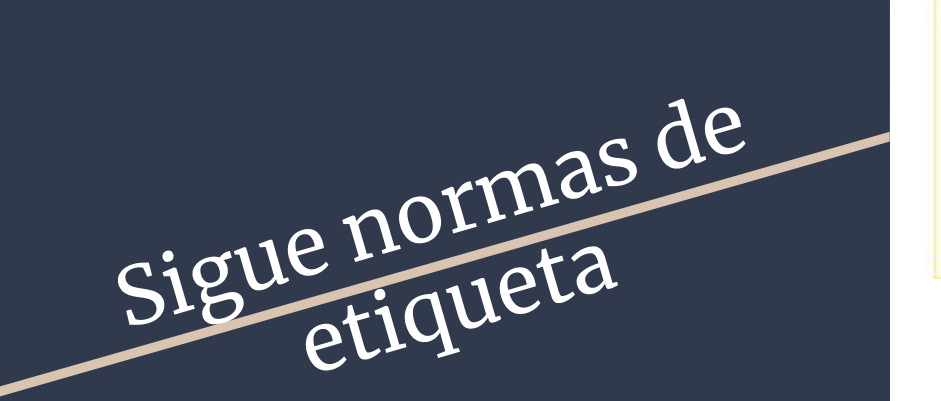

#### iUna barnstar para ti! [editar]

#### La Insignia de Escritor

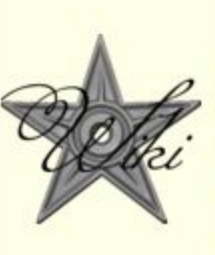

Hola Alonso, ¿cómo has estado amigo? Además de preocuparme de como estás, paso a reconocer tu excelente trayectoria aquí en nuestra Wikipedia. Si por cada maravilloso artículo que crearas se te regalara esta insignia, tendrías una gran colección. No importa, aquí esta una por todos esos artículos, estimado escritor prolífico.; ) Saludos, Jonel 23:07 27 ene 2017  $(UTC)$ 

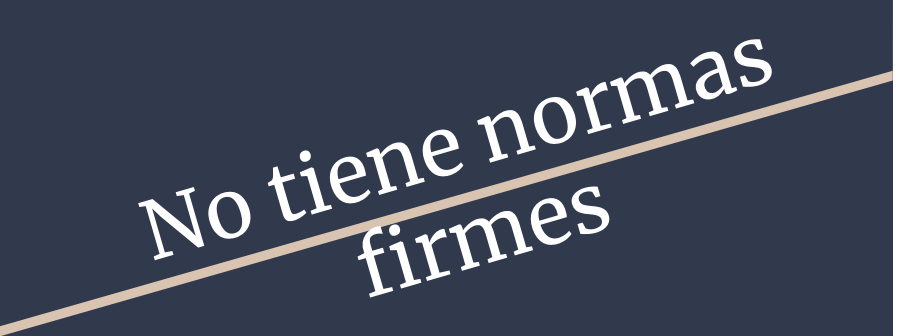

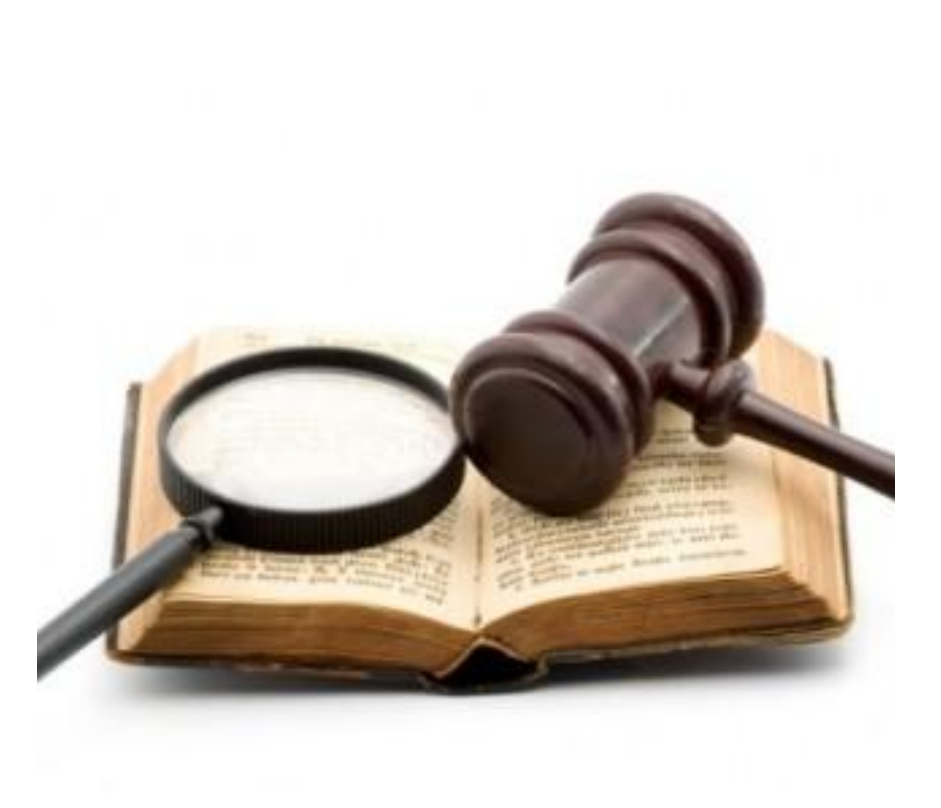

## ¡Empecemos a editar!

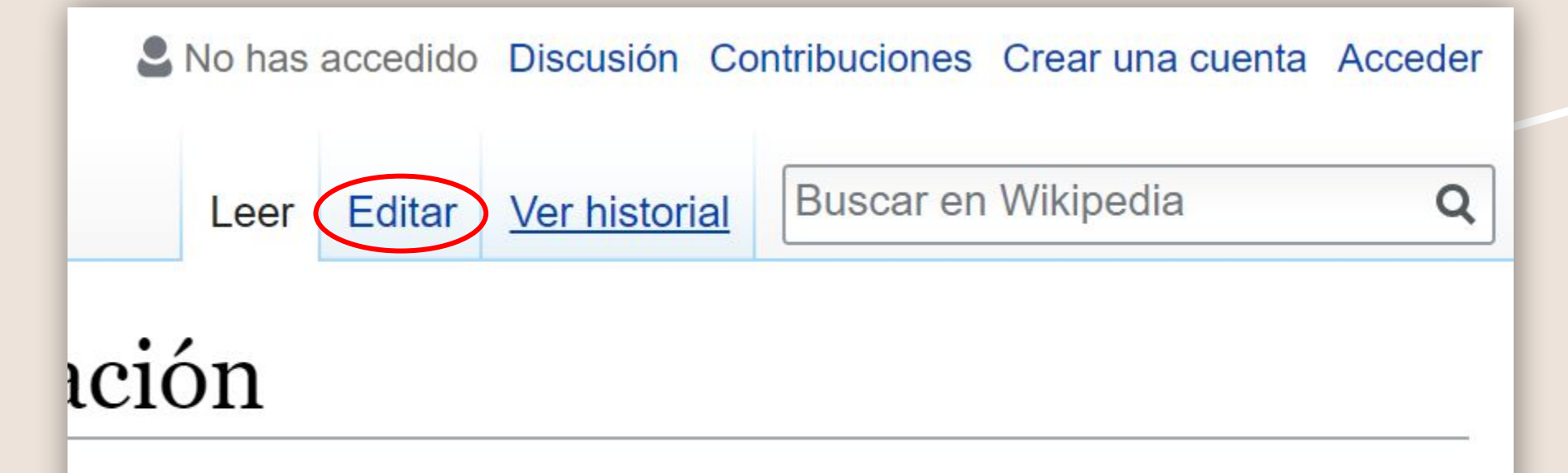

en llamado CDD) es un sistema de clasificación de bibliotecas.

## Cuenta de Wikipedia

#### Crear una cuenta

Idioma: Deutsch · English · Esperanto · Français · Italiano · Nederlands

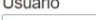

 $11 - 1$ 

Escribe tu nombre de usuario

Contraseña

Escribe una contraseña

Confirma la contraseña

Repite la contraseña

Dirección de correo electrónico (opcional)

Escribe tu dirección de correo electrónico

Para proteger el wiki contra la creación automática de cuentas, escribe en el recuadro las palabras que se muestran debajo (más información):

CAPTCHA Comprobación de seguridad

goutykarin C Actualizar Escribe el texto que ves en la imagen ¿No ves la imagen?

**Crea tu cuenta** 

Personas como tú son las que construyen Wikipedia.

104 838 515

ediciones

1383504

páginas

14 4 32

colaboradores recientes

Elementos esenciales de un artículo de Wikipedia

### **Resumen**

#### Hirundo rustica

«Golondrina» redirige aguí. Para otras acepciones, véase Golondrina (desambiguación).

La golondrina común o andorina (Hirundo rustica) es un ave de hábitos migratorios perteneciente a la familia de los hirundínidos, dentro del orden de los paseriformes. Se trata de la golondrina con la mayor área de distribución en el mundo. Habita en Europa, Asia, África y América.

Existen seis subespecies de golondrina común, que se reproducen a lo largo del hemisferio norte. Cuatro de ellas son fuertemente migratorias y sus cuarteles de invernada cubren gran parte del hemisferio sur, llegando a Argentina central, Sudáfrica y el norte de Australia.<sup>5</sup> Su vasta área de distribución y enorme población implican que la especie se encuentra fuera de peligro de extinción,<sup>23</sup> aunque pueda haber decrecimientos poblacionales locales debido a amenazas específicas.<sup>56</sup>

La golondrina común es un ave de campo abierto que normalmente utiliza estructuras construidas por el ser humano para reproducirse y que, en consecuencia, se ha diseminado con la expansión humana. Construye nidos en forma de taza, $<sup>7</sup>$  con bolitas de barro en graneros y construcciones similares, y se</sup> alimenta de insectos que atrapa en vuelo. 8

Su alimentación insectívora contribuye a la tolerancia de los humanos hacia esta especie; en el pasado esta aceptación se vio reforzada por supersticiones respecto del ave y su nido. Existen frecuentes referencias culturales a la golondrina común en escritos literarios tanto debido a su proximidad con el ser humano como por su migración anual.<sup>9</sup>

## **Estructura**

 **2**

#### **Índice** [ocultar]

- 1 Descripción
- 2 Taxonomía
	- 2.1 Subespecies
- 3 Hábitat y área de distribución
- 4 Comportamiento
	- 4.1 Alimentación
	- 4.2 Reproducción
		- 4.2.1 Emparejamiento
		- 4.2.2. Construcción del nido
		- 4.2.3 Nidada y cría de los polluelos
- 5 Depredadores y parásitos
- 6 Estado de conservación
- 7 Relación con el ser humano y referencias culturales
- 8 Notas y referencias
- 9 Enlaces externos

## **Referencias**

 **3**

#### Notas y referencias  $\lceil$  editar  $\rceil$

- 1. 1 BirdLife International (2016). «Hirundo rustica» @. Lista Roja de especies amenazadas de la UICN 2017-1 (en inglés). Consultado el 8 de julio de 2017
- 2. 1 a b c d e «BirdLife International Species factsheet: Hirundo rustica» & (en inglés). BirdLife International. Consultado el 17 de septiembre de 2012.
- 3. 1 a b c d e f «Barn Swallow (Hirundo rustica) BirdLife species facsheet» @ (en inglés). BirdLife International. Consultado el 17 de septiembre de 2012. 4. abcdefghijk Imn ñ op grstu Dickinson, Edward C.; Dekker, René
	- W. R. J. (2001). «Systematic notes on Asian birds. 13. A preliminary review of the Hirundinidae» @ Zoologische Verhandelingen (en inglés) (Leiden: Rijksmuseum van Natuurlijke Historie) 335: 127-144. ISSN 0024-1652@. Consultado el 18 de septiembre de 2012.
- 5. abcdefghijkimn ñ op grstu Turner, Angela K.; Rose, Chris (1989). Swallows & martins: an identification guide and handbook (en inglés). Boston: Houghton Mifflin, pp. 164-169. ISBN 0-395-51174-7.
- 6.  $\uparrow$  a b c d «World Cup airport 'threatens swallow population' » & The Guardian (en inglés). 16 de noviembre de 2006. Consultado el 17 de septiembre de 2012
- 7. a b c d e f g h i j k l m n ñ o Vaurie, Charles (23 de julio de 1951). «Notes on some Asiatic swallows» [A]. American Museum Novitates (en inglés) (Nueva York: American Museum of Natural History) 1529: 1-47. Consultado el 19 de septiembre de 2012.

## **Enlaces internos**

 **4**

· H. r. rustica, la subespecie nominal, se reproduce desde Europa, Asia Menor e Irak hacia el este hasta la cuenca del río Yeniséi, el oeste del macizo de Altái, Sinkiang (China) y Sikkim (India), 4 tan al norte como el círculo polar ártico y hacia el sur hasta el norte de África. Migra a África, Arabia y partes del subcontinente indio,<sup>5</sup> como Sind, Punyab y Sri Lanka.<sup>717</sup> Las golondrinas comunes que pasan el invierno en África austral llegan de gran parte de Eurasia, desde al menos el meridiano 91 este; alrededor del 80 % de las golondrinas que migran a África austral proceden de Rusia.<sup>18</sup> Esta subespecie se caracteriza por presentar

## **Categorías**

 **5**

Categorías: Pájaros cantores (Passeriformes) no amenazados Hirundo | Aves de América | Aves de Asia Aves de Europa | Aves de África Aves de Australasia | Aves del Neártico Aves del Neotrópico | Aves migratorias Animales descritos en 1758 Especies descritas por Linnaeus

## Editor visual

## **goo.gl/md8aww**

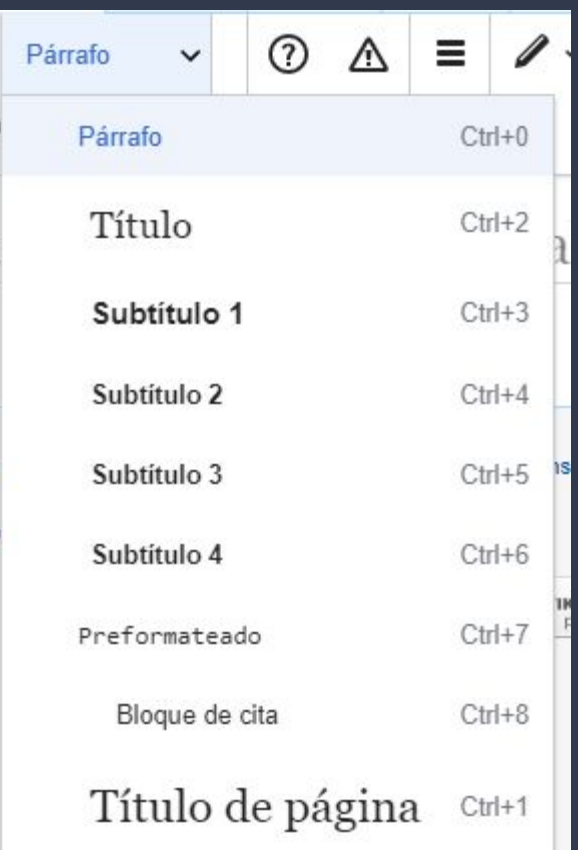

#### 1. Estructura

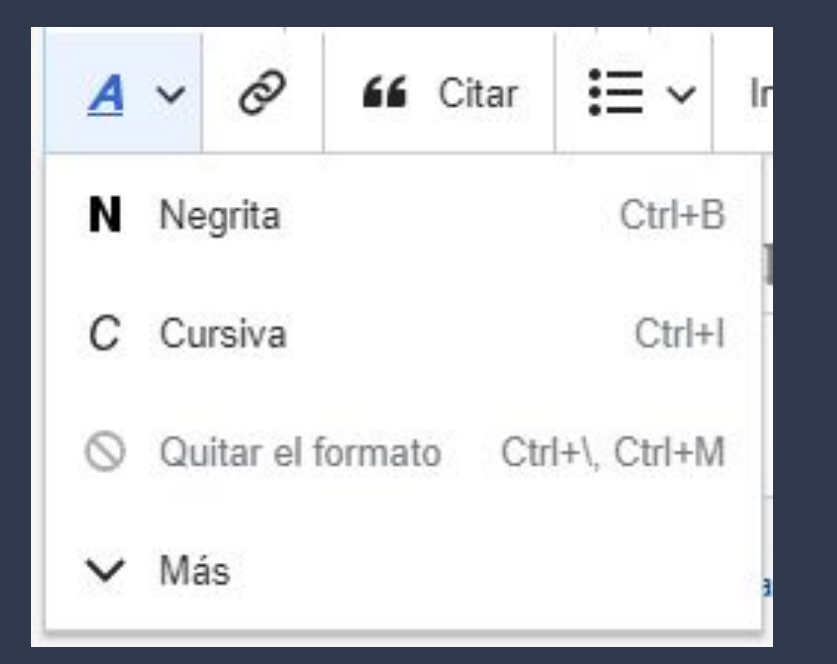

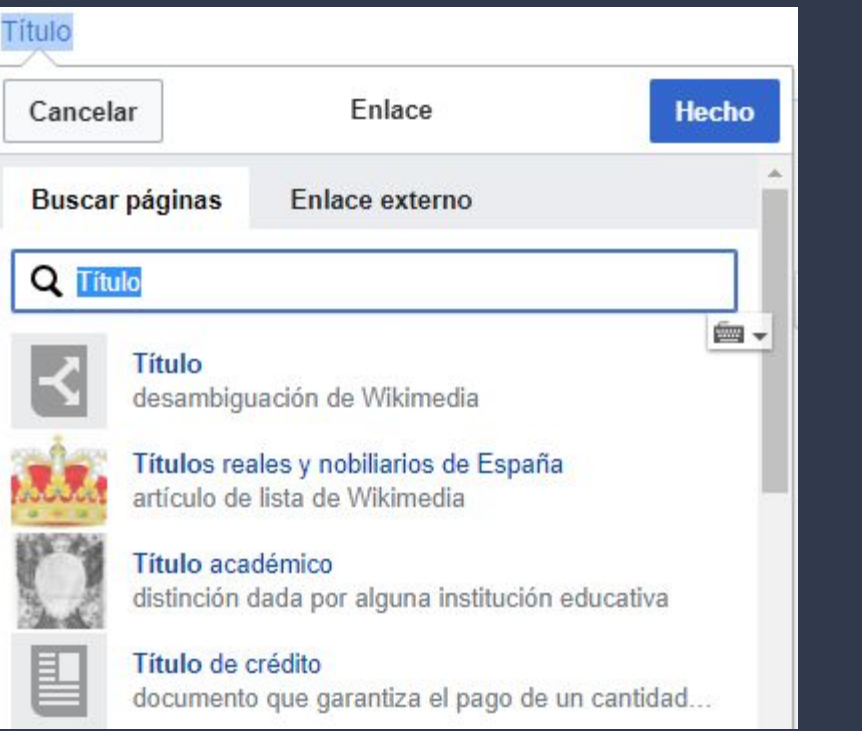

## 3. Enlaces internos y externos

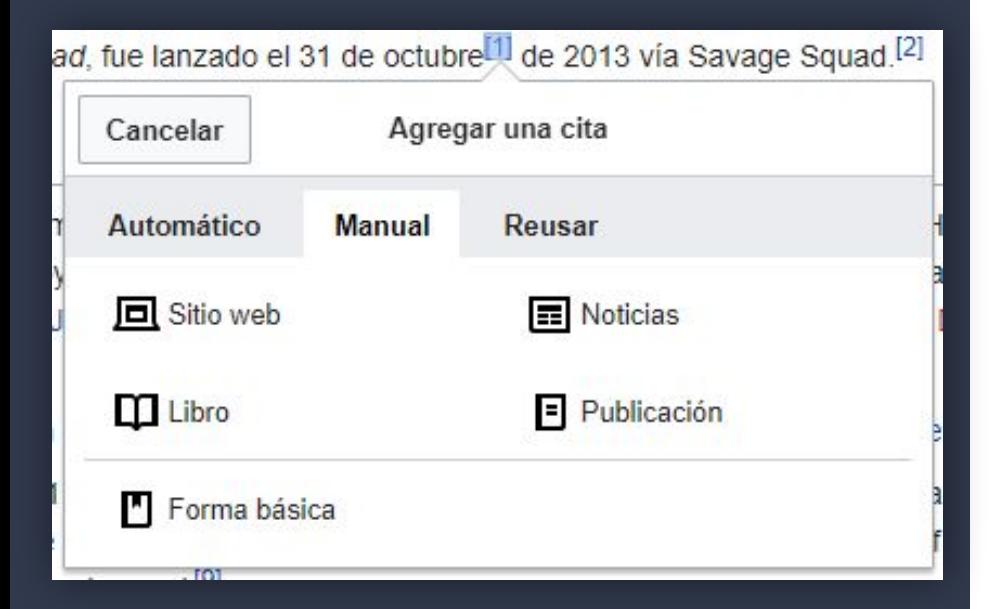

### 4. Referencias

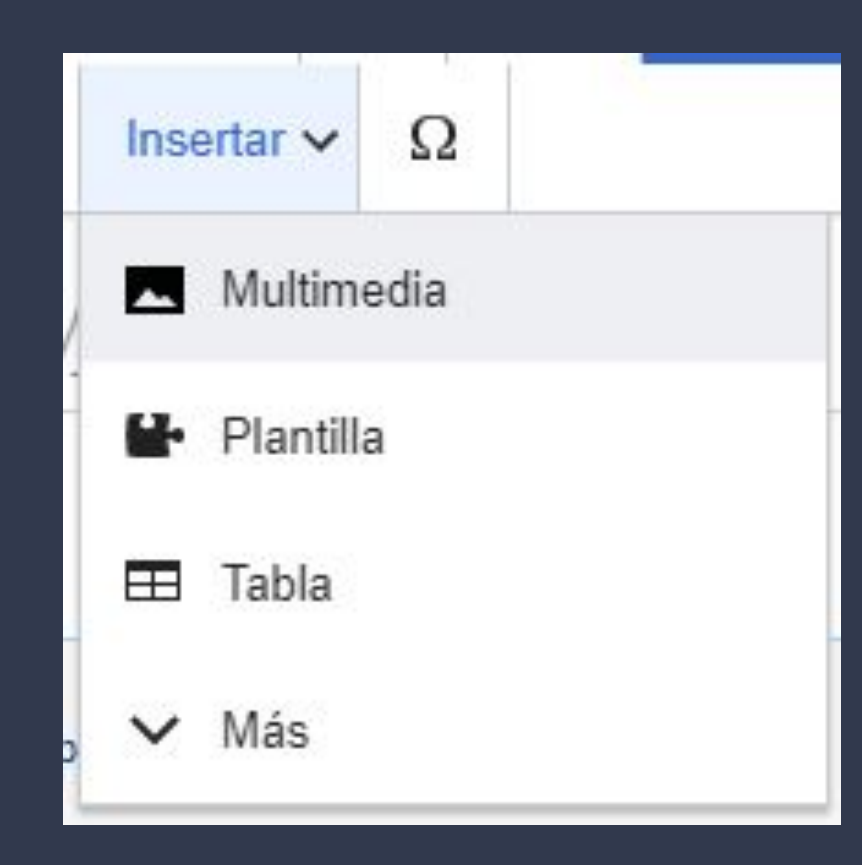

#### 5. Insertar...

## Sintaxis de Wikipedia

editor de código

#### 1. Estructura

 $\vert$ == Titulo ==  $=$  = = = Subtítulo 2 = = =  $===$  Subtítulo  $3 == =$ ===== Subtítulo 4 =====

#### 2. Referencias

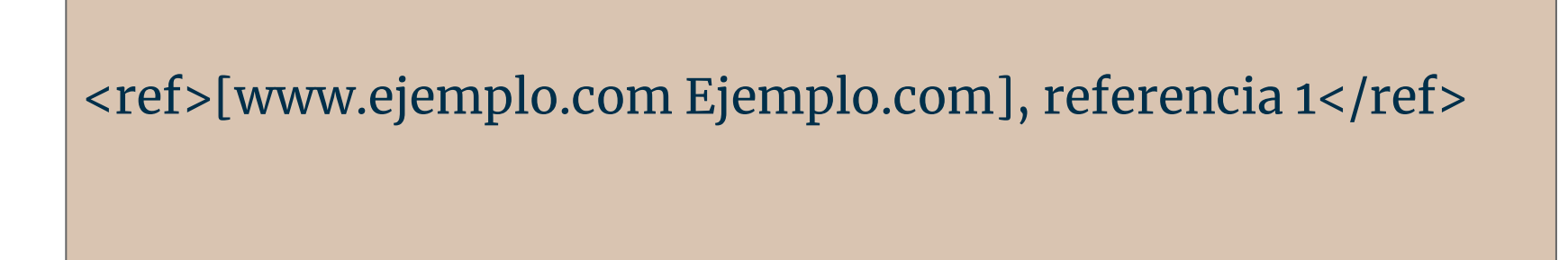

**[[**Nombre del artículo**]] Ejemplo:** [[William Shakespeare]]

[[Nombre del artículo|Texto que quieres que aparezca]]

#### **Ejemplo:** [[William Shakespeare|El Bardo de Avon]]

Ojo: ¡el nombre del artículo y cómo quieres que aparezca se separa con una barra!

[enlace externo] **Ejemplo:** [http://biblioteca.colmex.mx/]

[enlace externo Nombre del enlace] **Ejemplo:** [<http://biblioteca.colmex.mx/> Página Oficial de la Biblioteca Daniel Cosío Villegas]

Ojo: ¡aquí no se separan con barra sino con espacio!

## 4. Categorías

#### [[Categoría: ejemplo]]

## 4. Categorías

Ejemplo: Estoy editando el artículo de Guadalupe Dueñas, y quiero agregar la categoría

## 4. Categorías

#### Hasta abajo del código agrego: [[Categoría:Cuentistas de México]]

## 5. Plantillas

#### {{Plantilla}}

#### 5. Plantillas

La más usada  **{{listaref}}**  hace que se integren automáticamente todas nuestras citas creadas con <ref></ref>

#### Pausa: Recapitulando Referencias

Recapitulando. 1. Crea varias referencias en tu texto <ref>Autor. Título. País: Editorial. Año</ref> 2. Crea la sección de referencias ==Referencias== 3. Pega este código debajo  **{{listaref}}**

### 5. Plantillas

Otra muy usada **{[{Cita Requerida](https://es.wikipedia.org/wiki/Plantilla:Cita_requerida)}}**  hace que salga una nota de que la información requiere cita

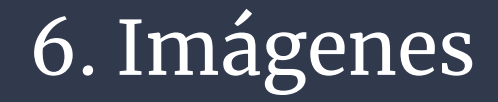

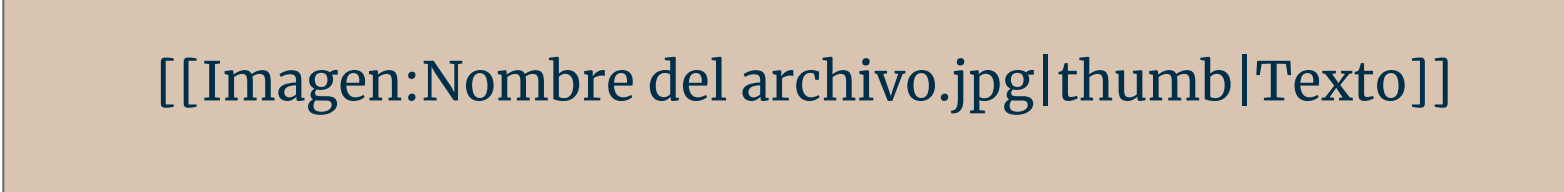

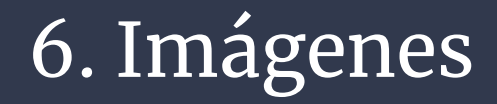

#### Paso 1. Abran [Wikimedia Commons](https://commons.wikimedia.org/wiki/Main_Page)

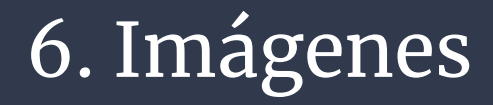

#### Paso 2. Busquen una imagen de acuerdo al tema que quieran

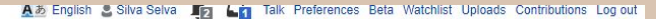

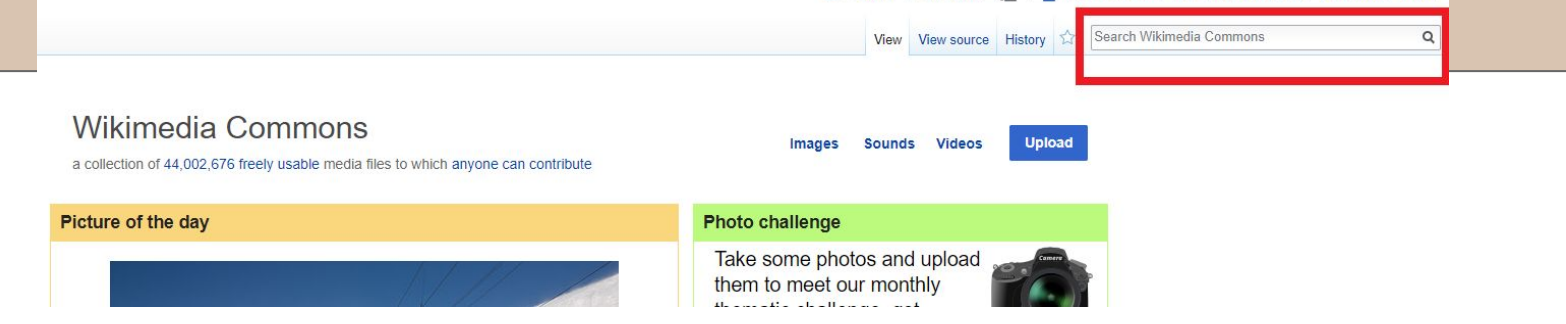

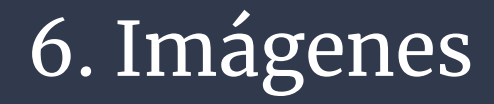

#### Paso 3. Den clic sobre "usar esta imagen" / "use this image"

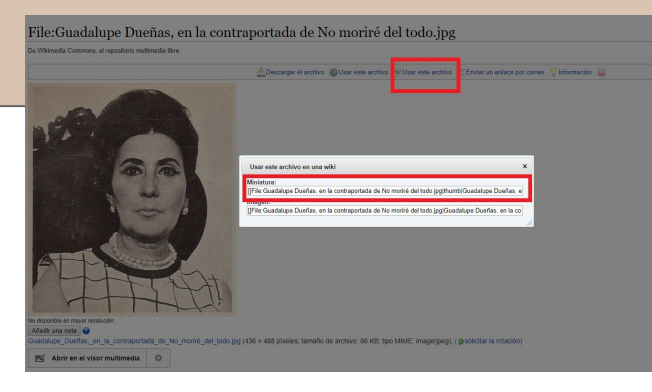

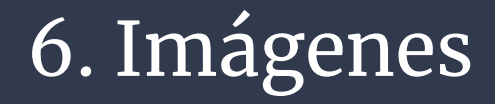

#### Opciones avanzadas de Imágenes: [https://es.wikipedia.org/wiki/Ayuda:Imágenes#Opciones\\_](https://es.wikipedia.org/wiki/Ayuda:Im%C3%A1genes#Opciones_de_presentaci%C3%B3n) [de\\_presentaci%C3%B3n](https://es.wikipedia.org/wiki/Ayuda:Im%C3%A1genes#Opciones_de_presentaci%C3%B3n)

''Cursiva'' '''Negrita''' '''''Cursiva y negrita'''''

=== Listas numeradas === # Uno # Dos # Tres

== Listas con viñetas ==  $* A$ \* B \* C

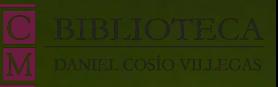

### Aidee Murrieta edista en Residencia Correo: amurrieta@colmex.mx  $\overline{G}$ Tw: @afermva

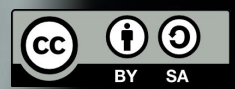

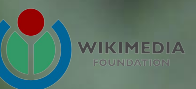